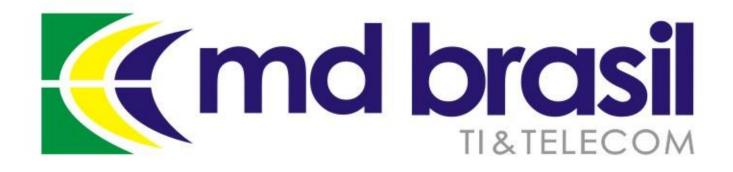

## **Distributed Denial of Service Attacks**

# Detection and Mitigation

European MUM – 2016

Ljubljana / Slovenia

Wardner Maia

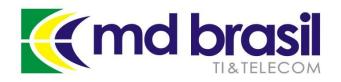

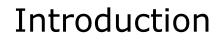

#### Wardner Maia

Electronic and Telecommunications Engineer; Internet Service Provider since 1995; Training Business since 2002; Certified Mikrotik Trainer since 2007; MD Brasil IT & Telecom CTO; Member of the board of directors of LACNIC.

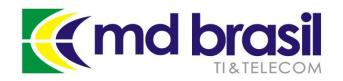

Introduction

#### **MD Brasil IT & Telecom**

Internet Access Provider in São Paulo state - Brazil; Telecom equipment manufacturer and integrator; Mikrotik Training Center since 2007; Consulting services worldwide.

http://mdbrasil.com.br http://mikrotikbrasil.com.br

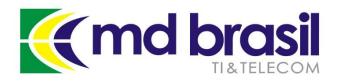

#### Previous Participations on European MUMs

Wireless Security (2008 – Krakow/PL) Wireless Security for OLPC project (2009 – Prague/CZ) Layer 2 Security (2010 – Wroclaw/PL) Routing Security (2011 – Budapest/HU) IPv6 Security (2012 - Warsaw/PL) BGP Filtering (2013 – Zagreb/CR) MPLS VPNs Security (2014 – Venice/IT) Network Simulation (2015 – Prague/CZ)

#### **Today: DDoS attacks – detection and mitigation**

http://mikrotikbrasil.com.br/artigos

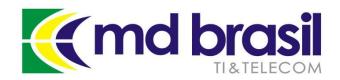

#### DDoS attacks

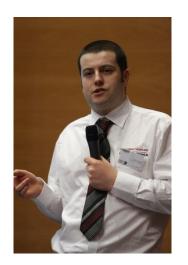

Last year our good friend Tom Smyth (Wireless Connect – Ireland) did a great presentation about DDoS.

http://mum.mikrotik.com/2015/CZ/info

There is a lot of useful information on that work:

Concepts about DDoS, BCP 38, UrPF, how to reduce the surface of attacks blackholing unused space, etc, etc,

#### **Definitely get that presentation and do your Homework!**

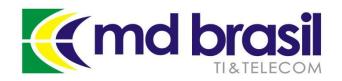

# DDoS – Detection and Mitigation

# Why (again) this subject?

©Copyright md brasil - direitos reservados

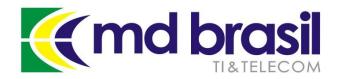

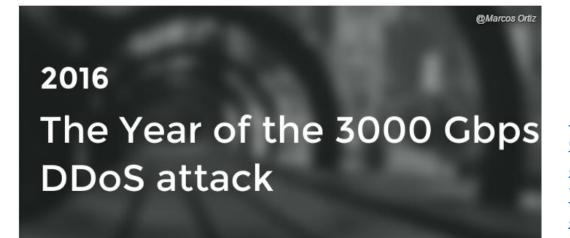

https://www.linkedin.com/puls e/2016-year-3000-gbps-ddosattack-tech2016-marcos-ortizvalmaseda?trk=pulse\_spockarticles

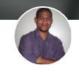

Marcos Ortiz Valmaseda Senior Product Marketing Manager & Content Marketing Strategist at GET // Freelance Copywriter

Follow

We have to be prepared for bigger and bigger attacks

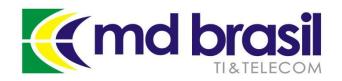

# Is DDoS a "privilege" of Big Operators and Data Centers?

# Could my (small/medium) company be a target?

©Copyright md brasil - direitos reservados

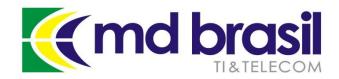

| С | LOUD SECURITY                                           |
|---|---------------------------------------------------------|
|   | YEAR-OVER-YEAR STATS [Q3 2014 - Q3 2015]                |
|   | 180% increase in total DDoS attacks                     |
|   | 66% decrease in average peak bandwidth                  |
|   | 89% decrease in average peak packets per second Q3 2015 |
|   | 26% increase in application layer attacks 149 Gbps      |
|   | 198% increase in infrastructure layer attacks           |
|   | 16% decrease in average attack duration Q2 2015         |
|   | SSDP attacks: 0 vs. 16% of all attacks 249 Gbps         |

https://www.stateoftheinternet.com/downloads/pdfs/Q3-2015-SOTI-Connectivity-Executive-Summary.pdf

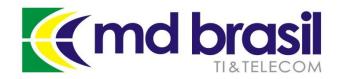

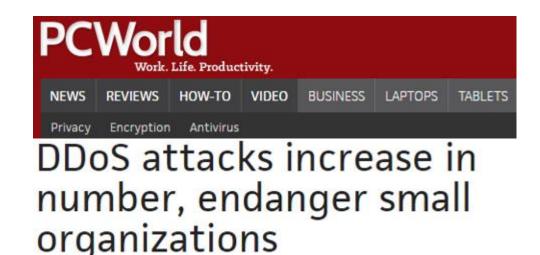

http://www.pcworld.com/article/ 3012963/security/ddos-attacksincrease-in-number-endangersmall-organizations.html

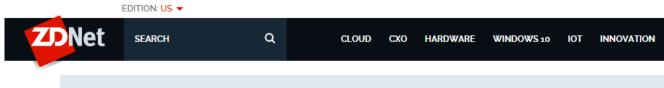

MUST READ SAMSUNG STARTS ANDROID MARSHMALLOW ROLLOUT FOR GALAXY S6, S6 EDGE

### DDoS Attacks: Size doesn't matter

http://www.zdnet.com/article/ddos-attacks-size-doesnt-matter/

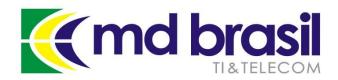

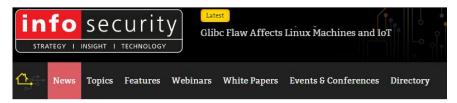

INFOSECURITY MAGAZINE HOME » NEWS » DDOS-FOR-HIRE COSTS JUST \$38 PER HOUR

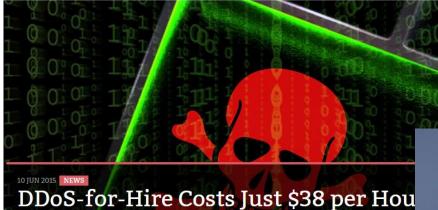

## How about to hire a DDoS attack, for US\$ 2.99?

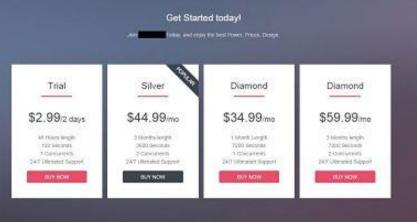

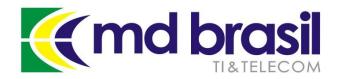

# Being a target of a DDoS attack is not a matter of "if" but "when" it will happen.

#### **Do you have a formal Incident Response Plan?**

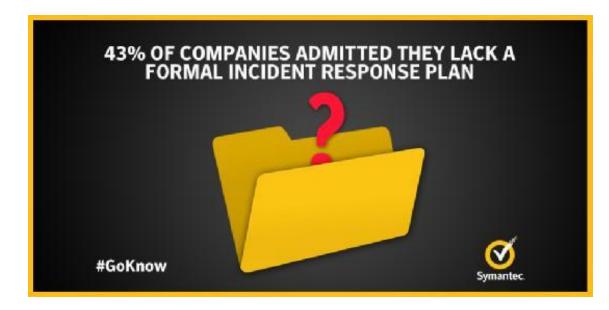

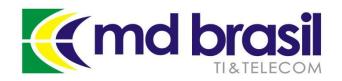

# DDoS – Detection and Mitigation

# Whom this presentation is intended for?

©Copyright md brasil - direitos reservados

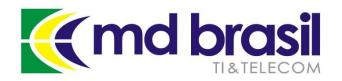

### Target Audience and Presentation Goals

This presentation is targeted to small an medium ISPs, mainly in the business of Last mile Internet Access;

The main goals of this presentation are: to show that it's important to have a plan to deal with DDoS and a suggestion on how to implement it.

- A real case scenario implementation will be showed;
- We'll try to fit the presentation in the 45 minutes we have.

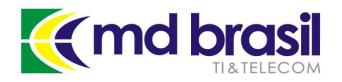

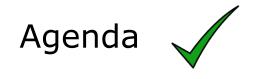

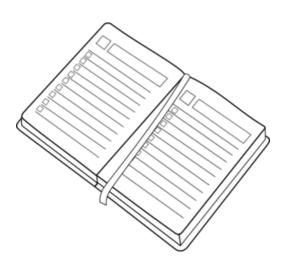

Background on DDoS – components and architecture and mitigation techniques;

Tools used for Detection and Mitigation in an ISP environment;

Hands On! Seeing things working;

The Cherry of the Cake – Cool Graphics and information about your network;

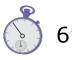

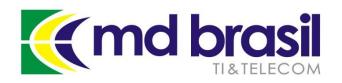

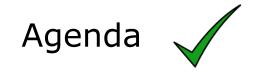

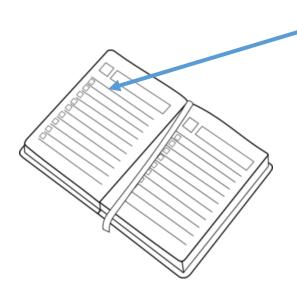

Background on DDoS – components and architecture and mitigation techniques;

Tools used for Detection and Mitigation in an ISP environment;

Hands On! Seeing things working;

The Cherry of the Cake – Cool Graphics and information about your network;

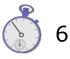

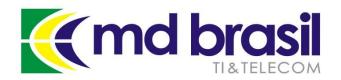

Background on DDoS Basic concepts

#### **Dos Types**

#### DoS

**Denial of Service Attack** 

#### DDoS

**Distributed Denial of Service Attack** 

#### DRDoS

Distributed Reflected Denial of Service Attack

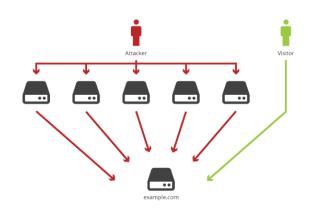

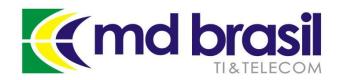

#### Anatomy of a DRDoS attack

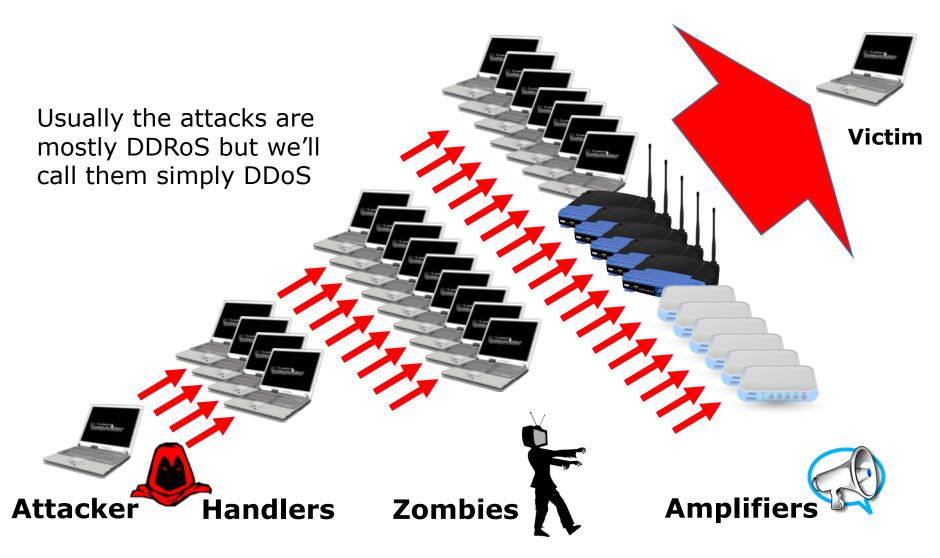

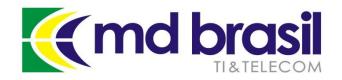

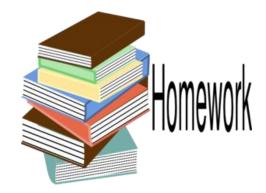

# How to fight against DDoS?

©Copyright md brasil - direitos reservados

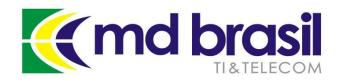

Prevention

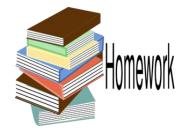

Doing our homework

- → Implement BCP-38 (RFC 2827), by firewall rules and uRPF (mostly you'll do a good job for the rest of the world);
- → Find and fix the amplifiers (DNS, SSDP, NTP, SNMP, NETBIOS) on your network (Extra Slides at the end of this presentation have the commands to do it);
- → Subscribe to Team Cymru Bogons Service and automatically black-hole Bogons Prefixes

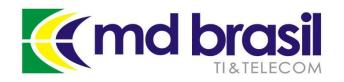

Prevention

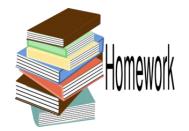

Doing our homework

→ Ensure that all your space announced to eBGP have internal routes to your network, avoiding static loops;

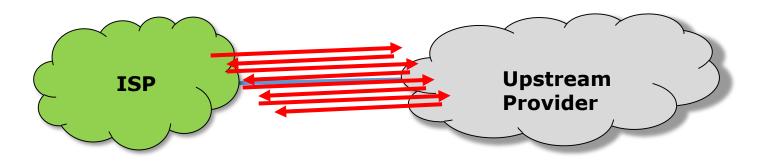

One single 64 bytes ping with TTL = 250, will generate 2 mbps of traffic  $\otimes$ 

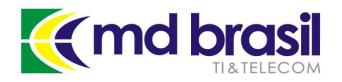

Prevention

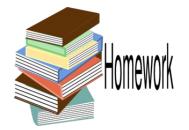

Doing our homework

→ Reduce your exposition to DDoS announcing your unused space as black-hole (See Tom's hints for that)

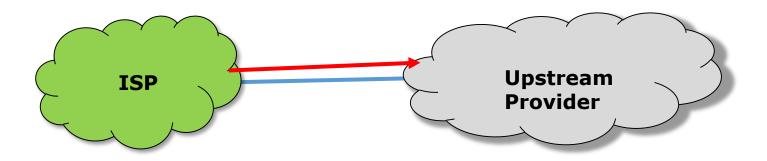

NB: Depends on your Upstream Provider's policy

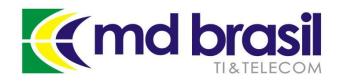

# **Mitigation Techniques**

©Copyright md brasil - direitos reservados

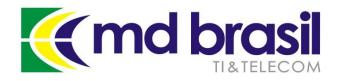

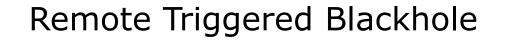

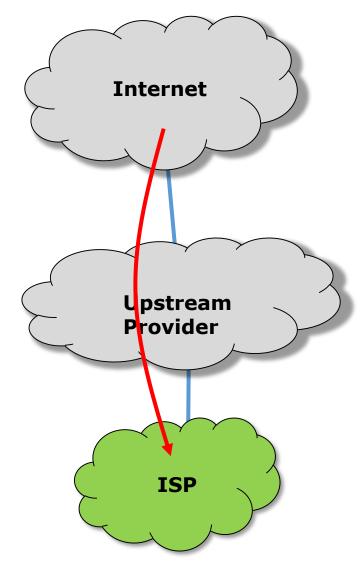

ISP is suffering a DDoS attack targeting IP x.x.x/32;

Upstream provider (e.g. AS 100) provides a policy that black-hole any /32 announcement with a specific community (e.g. 100:666);

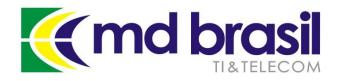

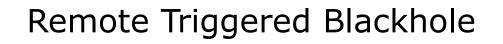

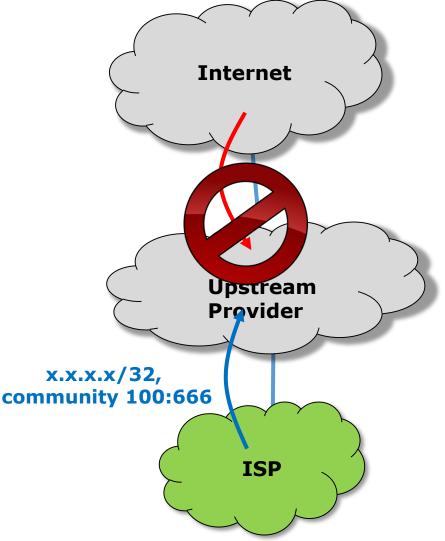

ISP announces to the Upstream provider the /32 with the community;

Upstream provider put the /32 in blackhole;

Communication with /32 is lost and channel overflow stops;

Other customer's SLA is saved, but unfortunately we can say that DDoS succeeded  $\otimes$ 

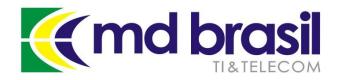

#### DDoS Mitigation Techniques

#### **Implementation on RouterOS:**

#### Make the filter:

| New Route   | e Filter                           |         |            |          |     |         |       |                 |                     |         |             |   |   |  |
|-------------|------------------------------------|---------|------------|----------|-----|---------|-------|-----------------|---------------------|---------|-------------|---|---|--|
| Matchers    | BGP                                | Actions | BGP Action | s        |     |         |       |                 |                     |         |             |   |   |  |
|             | Chain:                             | OUT-AS  | 100        |          |     |         | ₹     |                 |                     |         |             | _ |   |  |
|             | Prefix: XX.X.X/32 New Route Filter |         |            |          |     |         |       |                 |                     |         |             |   |   |  |
|             |                                    |         |            | Matchers | BGP | Actions | BGP A | New Route       | Filter              |         |             |   |   |  |
|             |                                    |         |            |          |     |         |       | Matchers        | BGP                 | Actions | BGP Actions |   |   |  |
| Action: acc |                                    |         |            |          |     |         | cept  | Set BGP Weight: |                     |         |             |   | - |  |
|             |                                    |         |            |          |     |         |       | Set BG          | P Loca              | Pref.:  |             |   | • |  |
|             |                                    |         |            |          |     |         |       | Set E           | GP Pre              | epend:  |             |   | • |  |
|             |                                    |         |            |          |     |         |       | Set BGP F       | repend              | Path:   |             |   | - |  |
|             |                                    |         |            |          |     |         |       | s               | et BGP              | MED:    |             |   | - |  |
| Don'        | Don't forget to announce           |         |            |          |     |         |       |                 | Set BGP Communities |         |             |   |   |  |
|             |                                    |         |            |          |     |         |       | BGP             |                     | ₹ \$    |             |   |   |  |
| The         | /32                                | 2 in    | netv       | vorks    | 5   |         |       |                 |                     |         |             |   |   |  |

| New BGP  |             |        |
|----------|-------------|--------|
| Network: | X.X.X.X/32  | ОК     |
|          | Synchronize | Cancel |

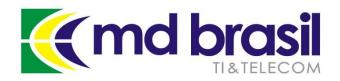

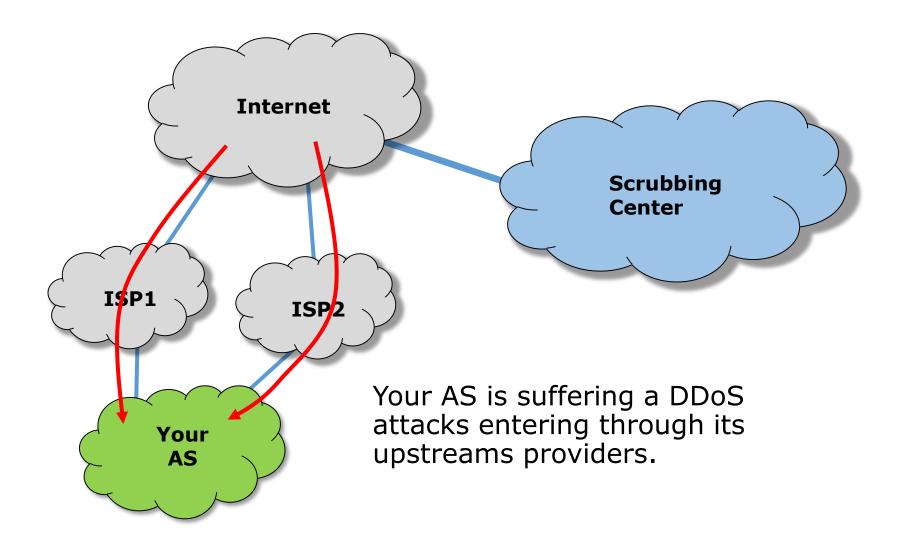

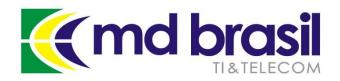

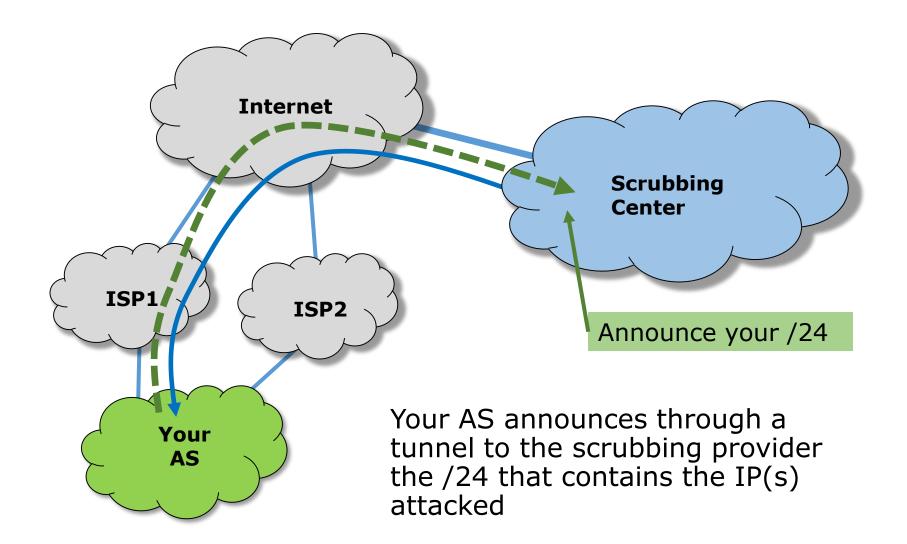

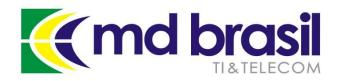

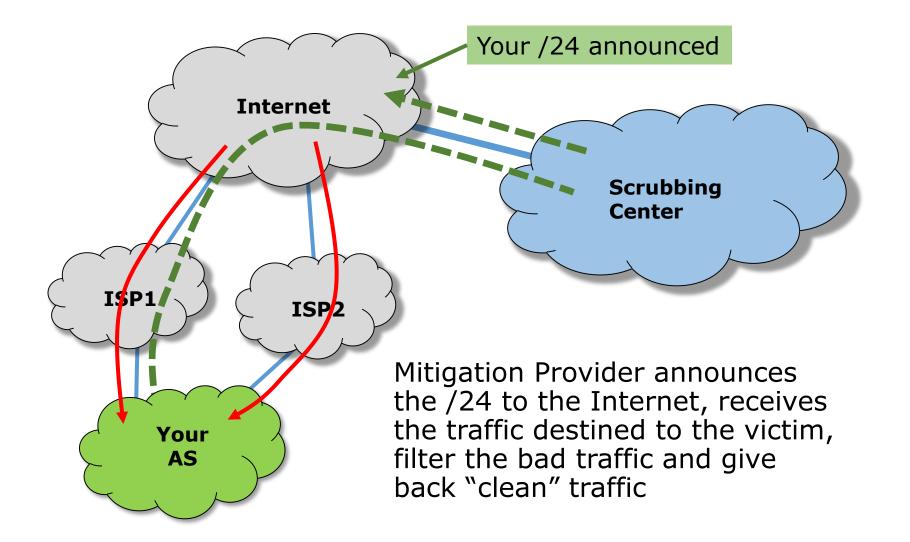

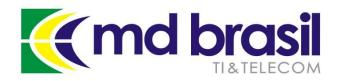

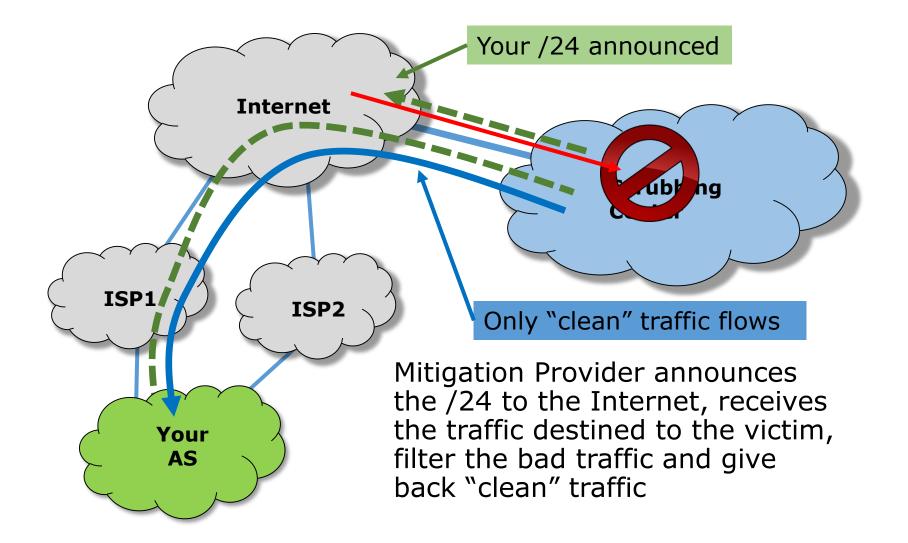

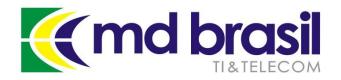

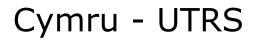

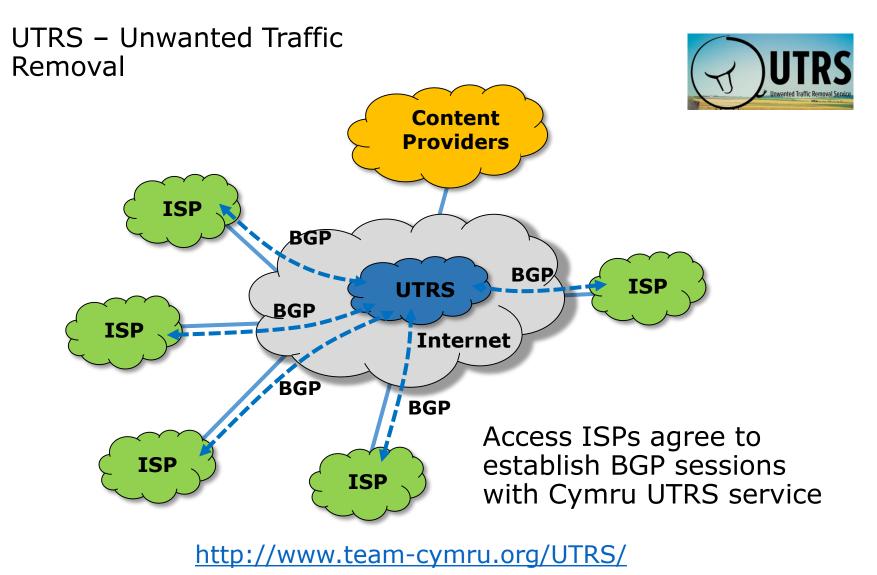

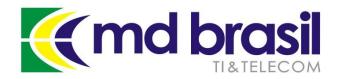

#### Cymru - UTRS

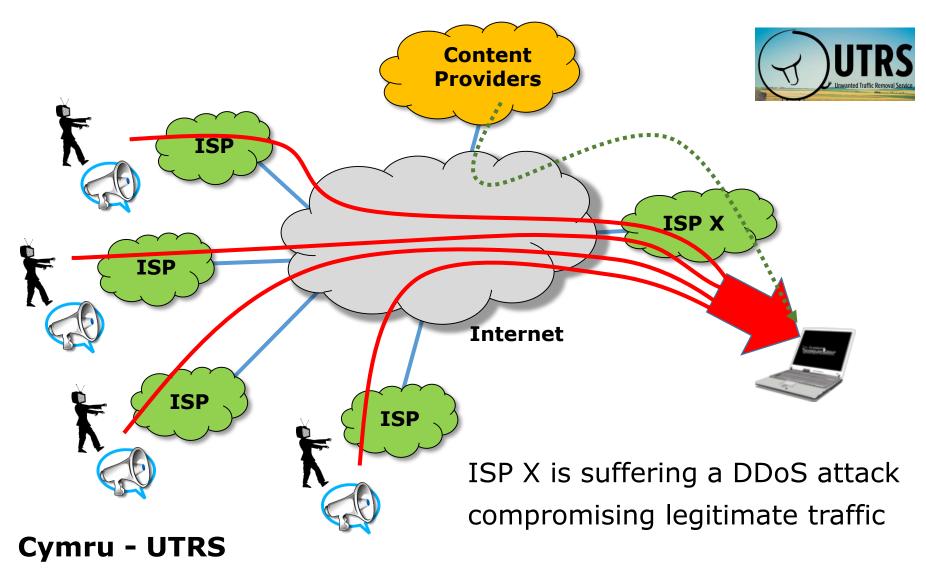

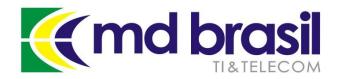

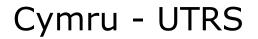

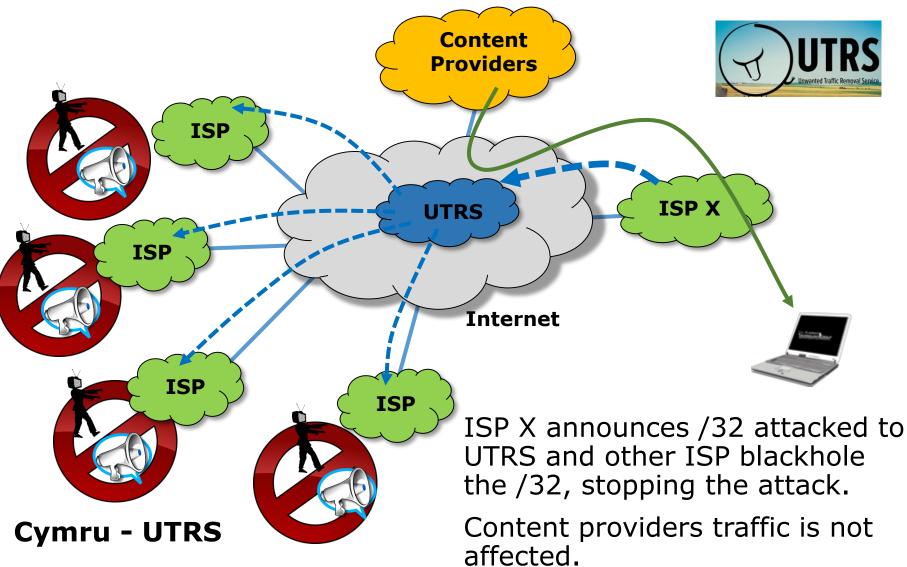

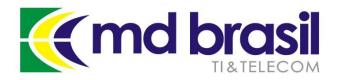

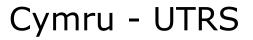

#### **Implementation on RouterOS:**

#### In Case you want to announce /32

| New Route | e Filter |         |             |              |          |          |          |     |           |         |         |         |              |          |        |          |        |
|-----------|----------|---------|-------------|--------------|----------|----------|----------|-----|-----------|---------|---------|---------|--------------|----------|--------|----------|--------|
| Matchers  | BGP      | Actions | BGP Actions | Route Filter | 0        |          |          |     |           |         |         |         |              |          |        |          |        |
|           | Chain:   | OUT-Cyr | mru-UTRS    | Matchers     | BGP      | Actions  | BGP Acti | ons |           |         |         |         |              |          |        |          |        |
|           | Prefix:  |         | (.X/32      |              | Ac       | tion: ac | cept     |     |           |         |         |         |              |          |        |          |        |
|           |          |         |             | J            | ump Ta   | rget:    |          |     |           |         |         |         |              |          |        |          |        |
|           |          |         |             | S            | et Dista | nce:     |          |     |           |         |         |         |              |          |        |          |        |
|           |          |         |             |              | Set Sc   | ope:     |          |     | New Route | Filter  |         |         |              |          |        |          |        |
|           |          |         |             | Set Ta       | arget Sc | ope:     |          |     | Matchers  | BGP     | Actions | BGP A   | ctions       |          |        |          |        |
|           |          |         |             | Set P        | ref. Sou | urce:    |          |     |           | Chain:  | OUT-Cym | nru-UTF | S            |          |        |          | :      |
|           |          |         |             | Set          | In Next  | hop:     |          |     |           | Prefix: |         |         | Route Filter | ~        |        |          |        |
|           |          |         |             | Set In Nex   | thop Di  | irect:   |          |     |           |         |         |         |              | BGP      | Action | ns BGP A | ctions |
|           |          |         |             | Set O        | ut Next  | hop:     |          |     |           |         |         |         | Materiora    |          | _      | discard  | 000113 |
|           |          |         |             | Set Ro       | outing N | Mark:    |          |     |           |         |         |         |              | ump Tai  |        | JISCAIU  |        |
|           |          |         |             | Set Rout     | e Comn   | nent:    |          |     |           |         |         |         |              | et Dista |        |          |        |
|           |          |         |             | Set Chec     | k Gate   | way:     |          |     |           |         |         |         |              | Set Sci  |        |          |        |
|           |          |         |             | s            | et Disal | bled:    |          |     |           |         |         |         |              | 361 301  | ope    |          |        |
|           |          |         |             |              | Set T    | ype: bla | ackhole  |     |           |         |         |         |              |          |        |          |        |

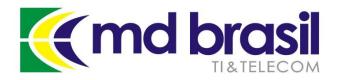

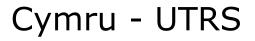

#### **Implementation on RouterOS:**

#### To black-hole announcements sent to UTRS

| Route Filter | <ul> <li></li> </ul> |         |               | Route Filte | Route Filter <> |             |             |                      |         | Route Filter <> |             |    |  |  |  |
|--------------|----------------------|---------|---------------|-------------|-----------------|-------------|-------------|----------------------|---------|-----------------|-------------|----|--|--|--|
| Matchers     | BGP                  | Actions | BGP Actions   | Matchers    | BGP Ad          | tions BGP A | ctions      | Matchers             | BGP     | Actions         | BGP Action  | ns |  |  |  |
|              | Chain:               | OUT-Cyn | nu-UTRS       |             | Action          | accept      |             | Set BGP Weight:      |         |                 |             |    |  |  |  |
|              | Prefix:              |         | .X/32         | _           | Jump Target:    | :           |             | Set BGP Local Pref.: |         |                 |             |    |  |  |  |
|              |                      |         |               |             |                 |             |             | Set E                | BGP Pre | epend:          |             |    |  |  |  |
|              |                      |         |               |             |                 |             |             | Set BGP F            | Prepend | l Path:         |             |    |  |  |  |
|              |                      |         |               |             |                 |             |             | S                    | et BGP  | MED:            |             |    |  |  |  |
|              |                      |         |               |             |                 |             |             | - <b>≜</b> - Set E   |         | _               | -           |    |  |  |  |
|              |                      |         |               |             |                 |             |             | BGP                  | Commu   | unities: 🔉      | 0\$\$\$\$\$ |    |  |  |  |
| New Rout     | e Filter             |         |               |             |                 |             |             |                      |         |                 |             |    |  |  |  |
| Matchers     | BGP                  | Action  | s BGP Actions | New Ro      | ute Filter      |             |             |                      |         |                 |             |    |  |  |  |
|              | Chain                | OUT-C   | ymru-UTRS     | Matche      | ers BGP         | Actions     | BGP Actions |                      |         |                 |             |    |  |  |  |
|              | Prefix               | :       |               |             | A               | ction: disc | card        |                      |         |                 |             | ₹  |  |  |  |

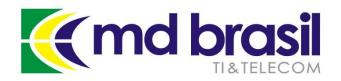

# Ok, mitigation is possible, but how much time my SLA will be compromised?

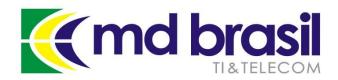

#### From the attack to the action

All mitigation techniques will require a specific action, like blackholing to upstreams providers or changes in route announcements.

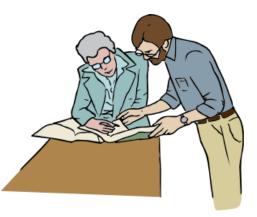

If the process is **handled by humans**, big chances are that service will be compromised for a very, very long time. People have to know what to do and have to do it fast.

Don't forget that in some attacks the access to the router can be compromised and you don't know even which IP is being attacked!

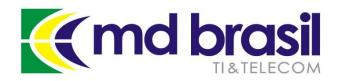

From the attack to the action

No chances for humans here.

Definitely, we do need an **automated** solution !

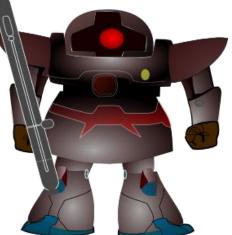

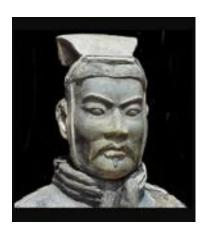

In Peace, prepare for War...

Sun Tzu – The art of war

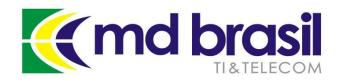

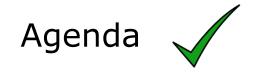

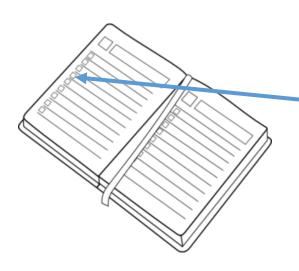

Background on DDoS – components and architecture and mitigation techniques;

Tools used for Detection and Mitigation in an ISP environment;

Hands On! Seeing things working;

The Cherry of the Cake – Cool Graphics and information about your network;

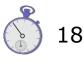

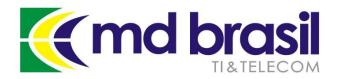

From the attack to the action

Our automatic solution for DDoS mitigation uses:

#### → Mikrotik Traffic Flow (Net Flow)

and a combination of 2 open source tools:

- $\rightarrow$  Fastnetmon
- $\rightarrow$  ExaBGP

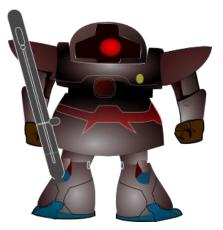

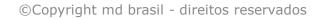

### The core of our solution is Fastnetmon

A high performance DoS/DDoS load analyzer built on top of multiple packet capture engines. Supports:

- NetFlow (Traffic Flow) v5, v9;
- IPFIX;
- sFLOW v5
- Port mirror/SPAN capture with PF\_RING, NETMAP and PCAP

#### https://github.com/pavel-odintsov/fastnetmon

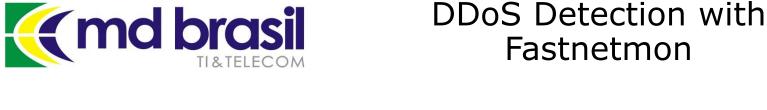

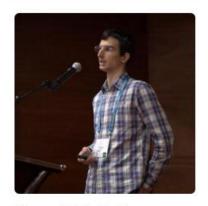

Search GitHut

GitHub

Pavel Odintsov pavel-odintsov

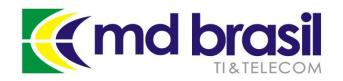

**BGP** based SDN application

Known as the BGP "Swiss Knife", ExaBGP can do a lot of related to the protocol usually not possible with a real BGP router.

With ExaBGP is possible to interact with routers, injecting arbitrary routes, collecting routing data, etc.

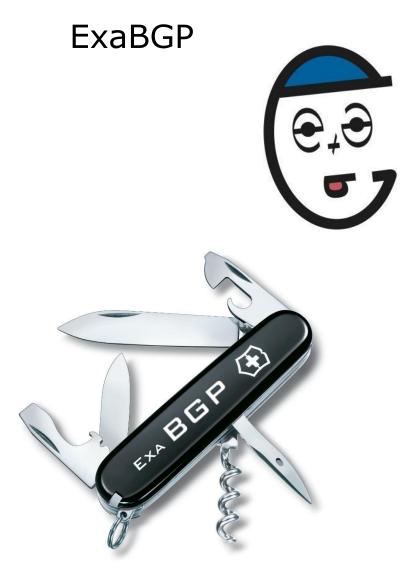

https://github.com/Exa-Networks/exabgp

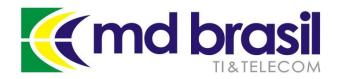

#### DDoS Detection and Mitigation Schema

In normal conditions Mikrotik Border Routers are sending Traffic Flow information to Fastnetmon and ExaBGP has iBGP sessions with the Border Routers.

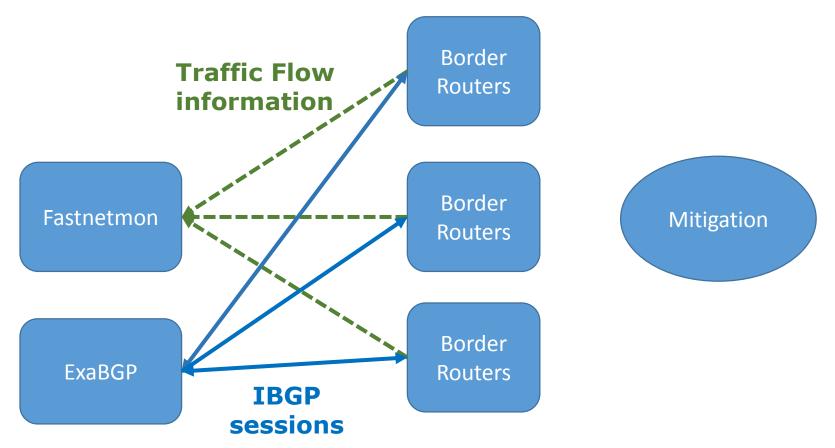

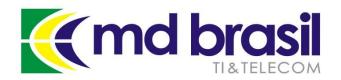

#### DDoS Detection and Mitigation Schema

When a DDoS is detected, Fastnetmon triggers ExaBGP, that send iBGP routes with a specific community for blackholing. Border routers announce to mitigation solution

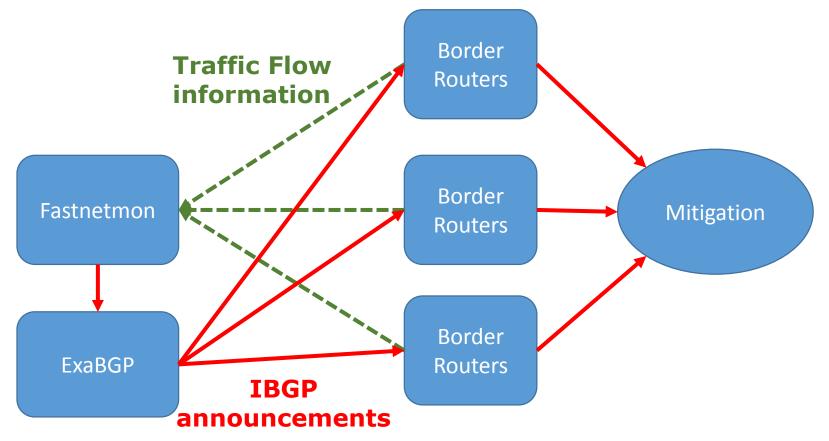

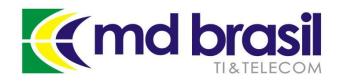

# **Traffic Flow Configuration**

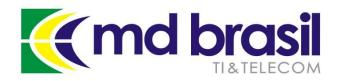

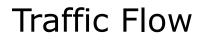

#### Traffic Flow configuration

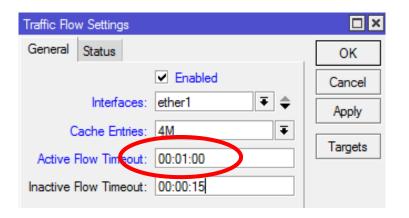

We are using 2 instances for DDoS detection, one only for notifications and one for mitigation triggering.

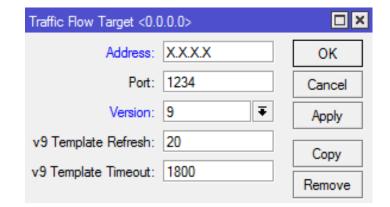

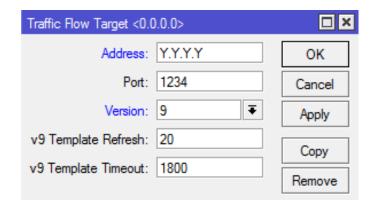

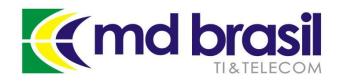

# Fastnetmon Installation and Configuration

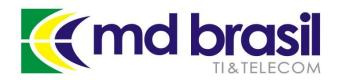

Fastnetmon – Installation and Configuration

#### **Automatic Installer for Debian and CentOS**

Wget <u>https://raw.githubusercontent.com/FastVPSEestiOu/</u> <u>fastnetmon/master/fastnetmon\_install.pl</u>

perl fastnetmon\_install.pl

or

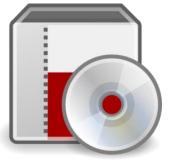

perl fastnetmon\_install.pl --use git-master

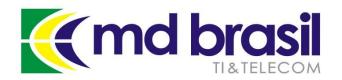

Fastnetmon – Installation and Configuration

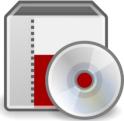

#### **Configuration Details**

The main configuration is a comprehensive text file in /etc/fastnetmon.conf

# list of all your networks in CIDR format networks\_list\_path = /etc/networks\_list

# list networks in CIDR format which will be not monitored for attacks white\_list\_path = /etc/networks\_whitelist

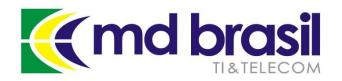

Fastnetmon – Installation and Configuration

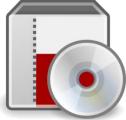

#### Configuration

# Netflow configuration

# it's possible to specify multiple ports here, using commas as delimiter netflow\_port = 1234 netflow host = 0.0.0.0

> Adjust Port according to Mikrotik configuration. IP can be leaved as 0.0.0.0 but is better to inform the real IPs.

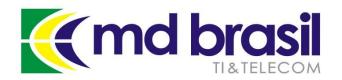

### Fastnetmon – Installation and Configuration

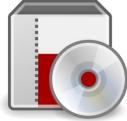

#### **Configuration – Thresholds**

# Limits for Dos/DDoS attacks
threshold\_pps = 20000
threshold\_mbps = 1000
threshold\_flows = 3500

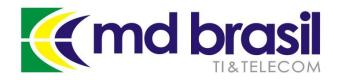

# Fastnetmon – Installation and Configuration

#### Integration with ExaBGP

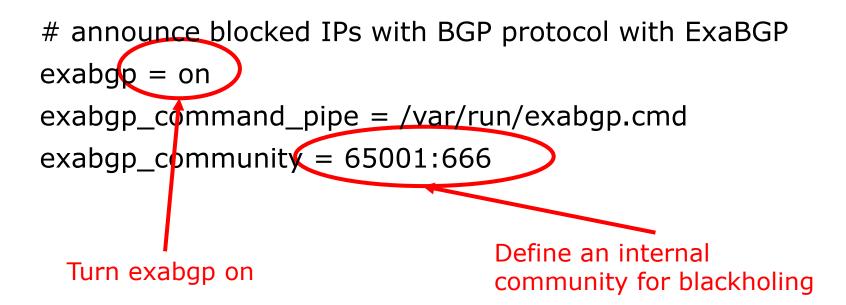

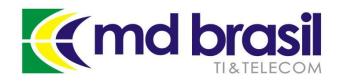

# ExaBGP Installation and Configuration

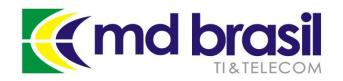

ExaBGP Installation and Configuration

#### ExaBGP Installation (for Debian/Ubuntu)

apt-get install python-pip pip install exabgp

#### Installing the bidirectional pipe handler – socat

apt-get install socat

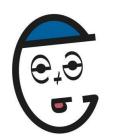

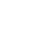

55

#### ExaBGP Installation and Configuration

#### Create a file /etc/exabgp\_blackholing.conf

```
group anything {
     local-as 100;
     peer-as 100;
     router-id 1.1.1.1;
     neighbor 2.2.2.2 {
           local-address 1.1.1.1;
           }
     # process management
     process service-dynamic {
           run /usr/bin/socat stdout pipe:/var/run/exabgp.cmd;
           }
```

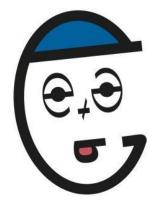

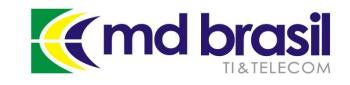

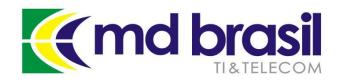

ExaBGP Installation and Configuration

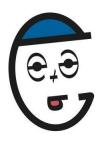

#### Run Exabgp

env exabgp.daemon.user=root exabgp.daemon.daemonize=true exabgp.daemon.pid=/var/run/exabgp.pid exabgp.log.destination=/var/log/exabgp.log exabgp /etc/exabgp\_blackholing.conf

#### Source:

https://github.com/pavelodintsov/fastnetmon/blob/master/docs/EXABGP\_INTEGRATION.md

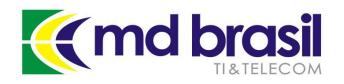

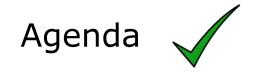

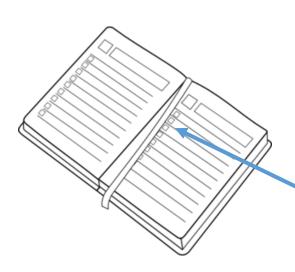

Background on DDoS – components and architecture and mitigation techniques;

Tools used for Detection and Mitigation in an ISP environment;

Hands On! Seeing things working;

The Cherry of the Cake – Cool Graphics and information about your network;

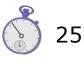

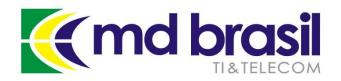

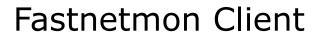

#### /opt/fastnetmon/fastnetmon\_client

| ti OU (c)             | ) VPS and dedica       | -     |     |     |      |     | 1a0ad95e9d942de FastVPS E |
|-----------------------|------------------------|-------|-----|-----|------|-----|---------------------------|
| IPs order<br>Incoming | ed by: packets traffic | 16851 | pps | 144 | mbps | 577 | flows                     |
|                       | 2.162                  | 671   | pps | 6   | mbps | 0   | flows                     |
|                       | 5.59                   | 468   | pps | 5   | mbps | 0   | flows                     |
|                       | 8.2                    | 467   | pps | 5   | mbps | 0   | flows                     |
|                       | 7.220                  | 332   | pps | 4   | mbps | 0   | flows                     |
|                       | 1.50                   | 251   | pps | 2   | mbps | 0   | flows                     |
|                       | 5.4                    | 230   | pps | 2   | mbps | 0   | flows                     |
|                       | 3.69                   | 198   | pps | 2   | mbps | 0   | flows                     |
|                       | -                      |       |     |     |      |     |                           |
| Outgoing              | traffic                | 12581 | pps | 23  | mbps | 660 | flows                     |
|                       | 2.162                  | 348   | pps | 0   | mbps | 0   | flows                     |
|                       | 4.16                   | 341   | pps | 2   | mbps | 0   | flows                     |
|                       | 8.2                    | 258   | pps | 0   | mbps | 0   | flows                     |
|                       | 9.40                   | 213   | pps | 0   | mbps | 0   | flows                     |
|                       | 7.47                   | 206   | pps | 0   | mbps | 0   | flows                     |
|                       | 1.50                   | 197   | pps | 0   | mbps | 0   | flows                     |
|                       | 7.220                  | 187   | pps | 0   | mbps | 0   | flows                     |
|                       |                        |       |     |     |      |     |                           |
| Internal              |                        | 0     | pps | 0   | mbps |     |                           |

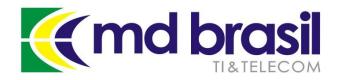

#### Fastnetmon Client

#### /opt/fastnetmon/fastnetmon\_client

| BGP                        |                   |                                      |       |                        |           |
|----------------------------|-------------------|--------------------------------------|-------|------------------------|-----------|
| Instances VRFs Peers Netwo | Route <187.73.155 | VPN4 Routes Advertisements<br>5.238> | IIA E |                        |           |
|                            | General Attribute | es                                   |       | Route <187.73.155.238> |           |
| Name △ Instance            | Dst. Address:     |                                      | Re    | General Attributes     |           |
|                            | Gateway:          |                                      |       | BGP AS Path:           |           |
|                            | Check Gateway:    |                                      |       | BGP Weight:            |           |
|                            |                   | blackhole                            |       | BGP Local Pref.:       | 100       |
|                            |                   |                                      |       | BGP Prepend:           |           |
|                            | Distance:         | 200                                  |       | BGP MED:               |           |
|                            | Scope:            | 40                                   | -     | BGP Atomic Aggregate:  |           |
|                            | Target Scope:     | 30                                   |       | BGP Origin:            | igp       |
|                            | Routing Mark:     |                                      |       |                        |           |
|                            | Pref. Source:     |                                      |       | BGP Communities:       | 65001:666 |
|                            |                   |                                      |       |                        |           |

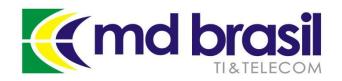

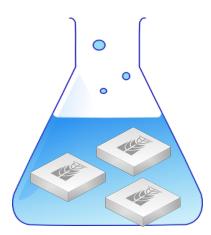

## Pause for Hands ON Let's see things working

©Copyright md brasil - direitos reservados

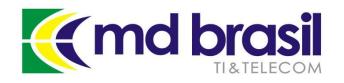

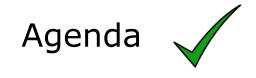

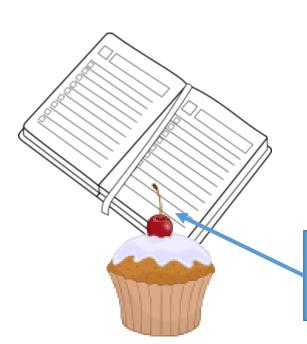

Background on DDoS – components and architecture and mitigation techniques;

Tools used for Detection and Mitigation in an ISP environment;

Hands On! Seeing things working;

The Cherry of the Cake – Cool Graphics and information about your network;

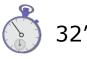

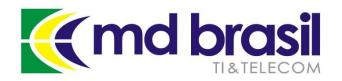

#### DDoS Detection with Fastnetmon

With the installation of Fastnetmon and other tools we can improve our implementation in order to have more information and control of our network.

For that purpose, besides **Fastnetmon** we will need some other tools:

#### InfluxDB + Grafana

https://github.com/FastVPSEestiOu/fastnetmon/blob/ master/docs/INFLUXDB\_INTEGRATION.md

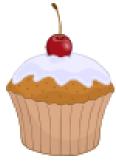

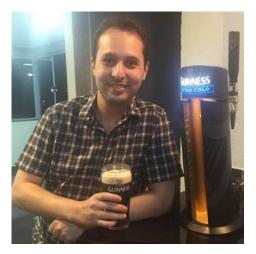

Many thanks to my friend **Vicente de Luca**, from Zendesk who helped us a lot with the implementation.

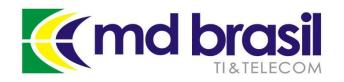

#### DDoS Detection with Fastnetmon

**InfluxDB** is an open source distributed time series database with no external dependencies. It's useful for recording metrics, events, and performing analytics.

https://github.com/influxdata/influxdb

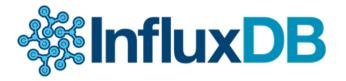

#### **Installation for Debian/Ubuntu**

wget https://s3.amazonaws.com/influxdb/influxdb\_0.10.1-1\_amd64.deb

sudo dpkg -i influxdb\_0.10.1-1\_amd64.deb

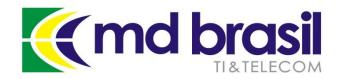

#### DDoS Detection with Fastnetmon

**Grafana** is an open source, feature rich metrics dashboard and graph editor for Graphite, Elasticsearch, OpenTSDB, Prometheus and InfluxDB

https://github.com/grafana/grafana

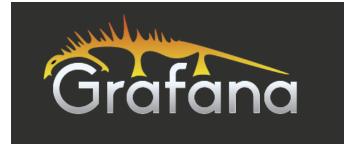

#### Installation for Debian/Ubuntu

wget https://grafanarel.s3.amazonaws.com/builds/grafana\_2.6.0 \_amd64.deb

sudo dpkg -i grafana\_2.6.0\_amd64.deb

#### This is a typical dashboard you can do with grafana

#### 19 ☆ 🖸 🖹 🌞 Global bps/pps/flow 🖕 ④ Last 5 minutes Refresh every 5s C Zoom Out MD Brasil - bps 4 Gbps 2 Gbps 0 bps -2 Gbps 09:15:30 09:16:00 09:16:30 09:17:00 09:17:30 09:18:00 09:18:30 09:19:00 09:19:30 09:20:00 max current total-incoming 3.86 Gbps 3.41 Gbps 3.33 Gbps total-outgoing 757 Mbps 345 Mbps 518 Mbps fulano-incoming 25 Mbps 8 Mbps 3 Mbps fulano-outgoing 7 Mbps 3 Mbps 2 Mbps MD Brasil - pps MD Brasil - Flows 600 kpps 400 kpps 200 kpps 0 pps -200 kpps -400 kpps 09:16 09:17 09:18 09:19 09:20 500 current 09:19 09:16 09:17 09:18 09:20 395 kpps 429 kpps 386 kpps total-incoming max current 255 kpps 266 kpps total-outgoing 289 kpps total flows 1.294 K

DDoS Detection with Fastnetmon

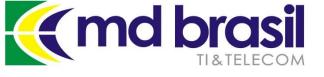

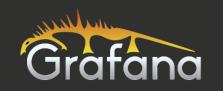

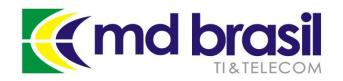

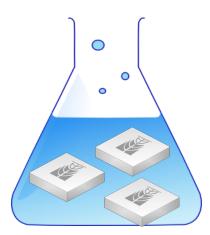

## Pause for Hands ON Let's see things working

©Copyright md brasil - direitos reservados

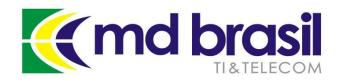

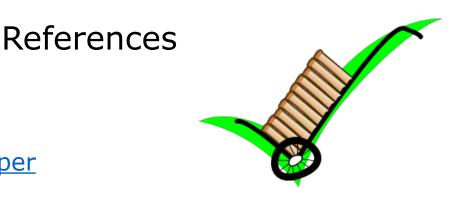

Defeating DDoS – Cisco White paper

Anatomy of a DDoS attack – Team Cymru

Radware's DDoS Handbook: The Ultimate Guide to Everything You Need to Know about DDoS Attacks

An Introduction to DDoS Attacks and Defense Mechanisms: An Analyst's Handbook by B. B. Gupta

<u>FastNetMon – Open Source DDoS Mitigation Toolkit – Presentation</u> on RIPE71 meeting

Detecting and Mitigating DDoS: A FastNetMon Use Case by Vicente de Luca – Presentation at RIPE71 meeting

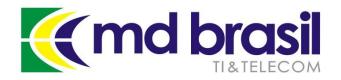

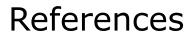

https://www.stateoftheinternet.com/downloads/pdfs/Q3-2015-SOTI-Connectivity-Executive-Summary.pdf

http://www.pcworld.com/article/3012963/security/ddos-attacksincrease-in-number-endanger-small-organizations.html

http://www.zdnet.com/article/ddos-attacks-size-doesnt-matter/

<u>https://github.com/pavel-</u> <u>odintsov/fastnetmon/blob/master/docs/EXABGP\_INTEGRATION.md</u>

https://github.com/Exa-Networks/exabgp

https://github.com/FastVPSEestiOu/fastnetmon/blob/master/docs/ NFLUXDB INTEGRATION.md

https://github.com/grafana/grafana

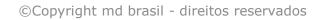

**Marcharan Marcharan** 

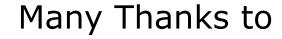

**Tom Smyth** for the background in DDoS and all cooperation and technical information exchange;

**Pavel Odinstov** who developed the wonderful tool Fastnetmon and for the efforts in support;

**Vicente de Luca** for introduce me to Fastnetmon and the support on activating and configuring InfluxDB and Grafana

**Thomas Mangin** for the work with ExaBGP (I don't know him personally, but watched a lot of presentations)

All people from **open source community**, involved in cool projects ©

**Mikrotik guys**, who gave us the opportunity to be in this cool event.

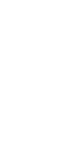

69

Thank

You

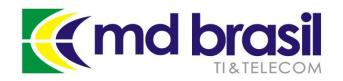

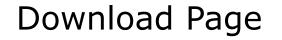

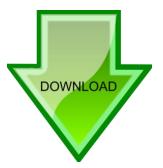

# Presentation and related material can be obtained in the URL:

http://mdbrasil.com.br/downloads

or in Mikrotik Web Site

©Copyright md brasil - direitos reservados

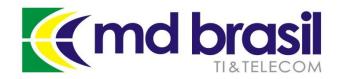

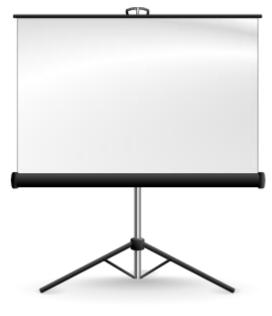

## **Extra Slides**

©Copyright md brasil - direitos reservados

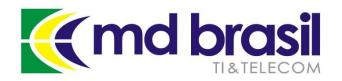

Background on DDoS How to find amplifiers

#### **DNS:**

dig @x.x.x.x +edns +ignore com ANY

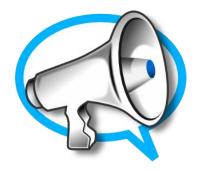

#### NTP:

ntpdc –nc monlist x.x.x.x

#### SNMP:

snmpbulkget -v2c -c public x.x.x.x 1.3

#### **NetBios**

nmblookup -A x.x.x.x

x.x.x.x = IP address

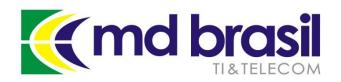

#### Background on DDoS How to find amplifiers

#### SSDP

send UDP packet with destination port 1900 and the following payload:

SSDP

```
M-SEARCH * HTTP/1.1 \r\n
```

Host: x.x.x.x:1900 \r\n

```
Man: "ssdp:discover" \r\n
```

MX: 3 \r\n

```
ST: ssdp:all r\n
```

```
\r\n
```

You can also use this script below:

https://gist.github.com/provegard/1435555

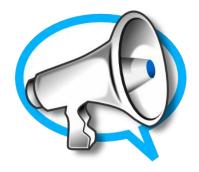

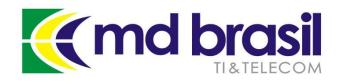

#### Installing and running Fastnetmon

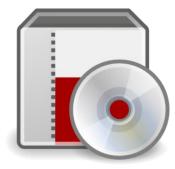

#### Installing 1/3

```
root@fastnetmon:~# perl fastnetmon_install.pl --use-git-master
Hello, my dear Customer!
```

We need about ten minutes of your time for installing FastNetMon toolkit You could make coffee/tee or you will help project and fill this short survey: http://bit.ly/fastnetmon\_survey I would be very glad if you spent this time and shared your DDoS experience :)

We detected your OS as debian Linux 8.3

Please provide your email address at company domain for free tool activation. We will not share your email with any third party companies. Email: maia@mdbrasil.com.br

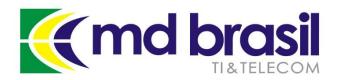

### Installing and running Fastnetmon

#### Installing 2/3

You have really nice server with 4 CPU's and we will use they all for build process :) Update package manager cache Install PF RING dependencies with package manager Download PF RING 6.0.3 sources Unpack PF RING Build PF\_RING kernel module Unload PF RING if it was installed earlier Load PF RING module into kernel PF RING loaded correctly Build PF RING lib Create library symlink Add pf ring to ld.so.conf Install json library Download archive Uncompress it Build it Install it Download nDPI Configure nDPI Build and install nDPI Add ndpi to ld.so.conf Download Luajit Unpack Luajit Build and install Luajit

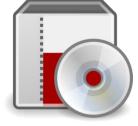

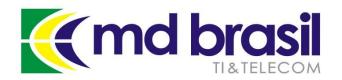

Installing and running Fastnetmon

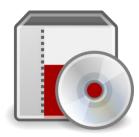

#### Installing 3/3

Install fastnetmon to dir /opt/fastnetmon Create stub configuration file Select eth0 as active interfaces Tune config If you have any issues, please check /var/log/fastnetmon.log file contents Please add your subnets in /etc/networks\_list in CIDR format one subnet per line We found systemd enabled distro and created service: fastnetmon.service You could run it with command: systemctl start fastnetmon.service We have built project in 6.75 minutes root@fastnetmon:~#

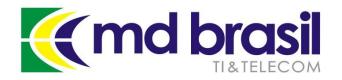

Background on DDoS Categories

**Volumetric** - Flood-based attacks that can be at layer 3, 4, or 7.

**Asymmetric** - Attacks designed to invoke timeouts or session-state changes.

**Computational** - Attacks designed to consume CPU and memory.

**Vulnerability-based** - Attacks that exploit software vulnerabilities.

https://f5.com/solutions/enterprise/reference-architectures/ddosprotection

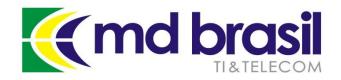

# **Hvala!**

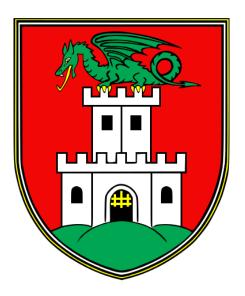

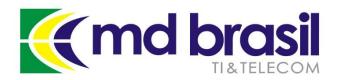

#### Copyright Notice (Aviso sobre direitos autorais)

English:

This material is an effort intended to improve the level of knowledge of professionals that work with Mikrotik RouterOS and should be used solely for self-study purposes.

Digital copies and/or any printed material contained in this presentation or derived from it are property of MD Brasil TI & Telecom and cannot be used for any kind of training, presentation or workshop, even non-commercial ones.

Reproduction of any part or picture requires previous written authorization of MD Brasil. For information about how to obtain such authorization, please contact mdbrasil@mdbrasil.com.br.

#### Portuguese:

Este material é um esforço que visa aprimorar o grau de conhecimento de profissionais que trabalham com Mikrotik RouterOS e deve ser usado apenas com objetivos de auto estudo.

Cópias digitais e/ou materiais impressos com conteúdo desta apresentação ou dela derivados são de propriedade a MD Brasil TI & Telecom a não podem ser usados para qualquer tipo de treinamento, apresentação ou seminário, mesmo os de finalidades não comerciais.

A reprodução de qualquer parte ou figura requer prévia autorização por escrito da MD Brasil. Para informações sobre como obter esta autorização, por favor contate <u>mdbrasil@mdbrasil.com.br</u>.